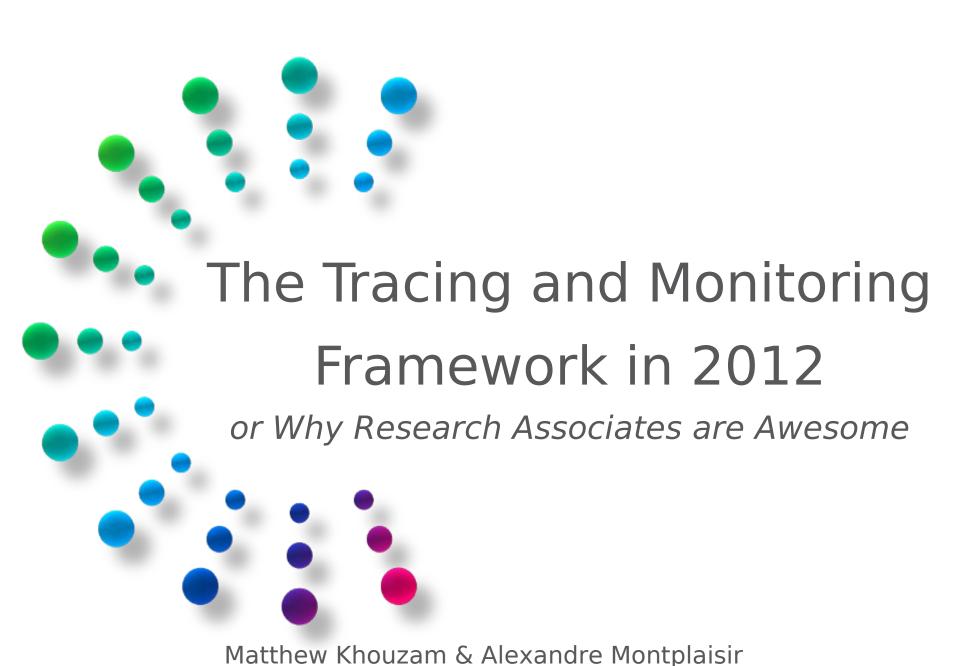

# What will we see today

- > Blatant self-plugs
- > Part I:
  - Review
  - View Recap
  - New Developments
  - Creating your own view
- > Part II:
  - Statistics in state
  - Multiple state systems
  - Histogram from state
- > Part III: How to contribute
  - Making a small patch
  - Pushing it to Gerrit for review

It looks like you're trying to view a trace. Would you like me to open it for you?

- 👏 l'Il use eclipse, thank you
- 1997 called, they want you back

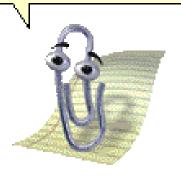

imageGeneratornet

#### Who are we?

- › Alexandre:
  - -King of charts
  - Java enthusiast

- Matthew:
  - -Spice pusher
  - Likes profilers a bit too much

- Research associates working for Polytechnique
- Collaborating with Ericsson
- Eclipse Linux Tools committers
- Working with the TOSIDE team to improve the trace viewer

# Poly gets some visibility at Eclipse!

#### **Organization Commit Activity**

Commits on this project by supporting organization over the last three months.

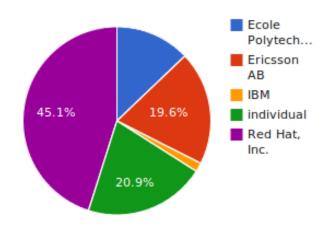

Chart is for the whole Linux Tools project

TMF = blue + red

### Part I: What is Eclipse? TMF?

- > Eclipse is an IDE... please tell me you know Eclipse :)
- > TMF is the Tracing and Monitoring Framework
- > Eclipse-LTTng is the trace viewer for LTTng 2.0 traces
- > Download at http://www.eclipse.org
- > Git: http://git.eclipse.org/c/www.eclipse.org/linuxtools.git/

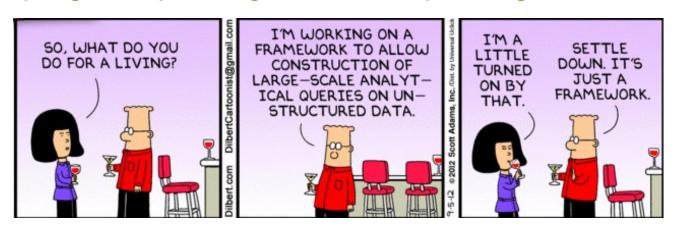

#### When we met last time

- > LTTng viewer had many tools and views:
  - Detailed events
  - Filters
  - Highlighting
  - Bookmarking
  - Histogram (Events density)
  - Statistics
  - Tracer Control

- Control flow
- Resource
- Trace organization by experiments
- Trace project navigation
- Colors
- Environment Variables
- Time-graph
- Text dump in examples
- Any Questions?

### New features

- > Event "editors", a.k.a. multi-tabbed view
  - Time synchronization between traces for comparison purposes
- New human-readable timestamps
- > CTF 1.9 support
- Multiple state system support
- State system now drives statistics
- State system now drives histogram
- > Bug fixes

#### **Event Editor**

- > Changes the paradigm of the LTTng viewer.
- > All views reflect the currently selected event editor
- > Experiments are now traces with children, simpler.

### Human-Readable Timestamps

- Timestamp format in one place (preferences)
- > Histogram input no longer in ns

# CTF 1.9 support

- Support for callsites added
- Improved test coverage and code clarity

### **TMF General Demo**

### Let's make a view!

- > CPU usage per thread
- > Requires a state system input and a view

## State system input

- Only handle "sched\_switch" event in the kernel
  - If a pid is switched in, write it as "active"
  - If a pid is switched out, write it as "idle"
  - If the pid is 0, ignore it (swapper)
  - Store how many cpus we have

#### Viewer

- Display using a stacked bar chart
- Cannot lose details so it will be slower than CFV
- Show total time
- Show Top 10 threads at the time unless threads consume less than 1% of CPU
- > Try not to freeze UI

#### Demo of the new view

### Part II: From research project to production

- > Finished my master's one year ago
- > Back then, "Future work" items were:
  - Statistics in the state
  - Hybrid storage
  - Partial history

#### Statistics in the state

"Time range" statistics were now available, but slow.

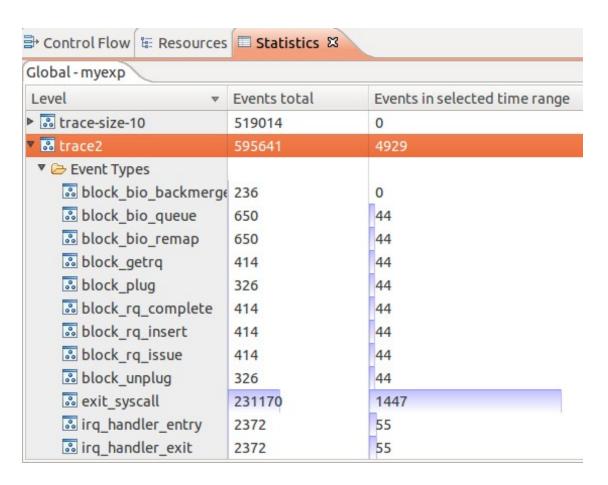

### Statistics in the state

- Initial work by Mathieu Denis
- > We use one attribute per event type, incremented every event.
- When doing a range query:
  - Query the value at the start and end
  - Difference between the two values = number of events in that range

- O(1) with regards to the length of the interval!
- > O(log n) with regards to the size of the trace.

# Multiple State System Support

- Support for several state systems in parallel
- Each trace type can define its own state system
  - TmfTrace (base class) defines a state system for statistics
  - CtfKernelTrace (specific) defines a state system for kernel traces
- > This is different than the "hybrid storage" that was first envisioned, but fills the same needs.

### Next contender: Histogram

- Like the "current range" statistics, the "current range" histogram has to re-read the trace all the time.
- Couldn't it use the statistics state system too?
- > Demo...

# Part III: Contributing code to TMF

- Code sitting on your desktop is not solving world hunger
- Contribution is easy!
  - Legal issues notwithstanding...
- Linux Tools uses:
  - Git for version control. It's 2012, you should know Git!
  - Gerrit for code review

### Gerrit

- > Web-based Git front-end
- Code review
- > Push approved patches straight from the web

### Gerrit flow of action

- > git push to a special branch
- Anybody can review code
- > Reviewers can assign a score to the patchset
  - -2 = NAK NAK!
  - -1 = Yes but some things need fixing
  - 0 = Not yet reviewed
  - +1 = Looks good to me
  - +2 = Looks good to me, and I endorse this
- Once the patch has approval of at least one committer (+2), it can get merged.

### Gerrit Demo

## So long, and thanks for all the fish!

We hope to see contributions, and are here to help your work get immortalized in Eclipse.

### Reminders

- > Download at http://www.eclipse.org
  - Git: http://git.eclipse.org/c/www.eclipse.org/linuxtools.git/
  - Instructions at http://lttng.org/eclipse
- > LTTng: http://lttng.org
- > Alex: alexandre.montplaisir-gon.alves <at> ericsson.com
- Matthew: matthew.khouzam <at> ericsson.com
- Slides: https://ahls.dorsal.polymtl.ca/2012decembermeeting